# **[**참고**] Deberta-native (github)**

<https://github.com/microsoft/DeBERTa>

# **KorSciDeBERTa-native** 설치

- 추후 모델 제출시 결과 재현을 위해 아래 환경 파일 생성 후 동봉 요망
- 1. conda env export > deberta.yaml
- 2. pip freeze > requirements.txt

#아래 명령을 순서대로 실행하면서 에러 확인 git clone https://huggingface.co/kisti/korscideberta; cd korscideberta; unzip korscideberta.zip -d korscideberta; cd korscideberta

conda create -n deberta python=3.8 --quiet --yes #conda init bash; source ~/.bashrc #파이썬 3.8~3.9(3.10 미지원). torch 1.10(1.13이상 미지원) conda activate deberta; pip3 install -r requirements.txt; pip install --upgrade nltk; pip uninstall -y torch torchtext torch-tensorrt; pip install --upgrade pip; pip install torch==1.10.1+cu111 torchvision==0.11.2+cu111 torchaudio==0.10.1 -f https://download.pytorch.org/whl/cu111/torch\_stable.html --default-timeout=100; pip install setuptools\_scm six mlflow; pip install "numpy<1.24.0"; pip install .

```
#pip설치 안될 시 kakao 서버 이용
#pip install six mlflow -i http://ftp.daumkakao.com/pypi/simple --trusted-host
ftp.daumkakao.com; pip install "numpy<1.24.0" -i http://ftp.daumkakao.com/pypi/simple --
trusted-host ftp.daumkakao.com; pip install -r requirements.txt -i
http://ftp.daumkakao.com/pypi/simple --trusted-host ftp.daumkakao.com; pip install --
upgrade nltk i http://ftp.daumkakao.com/pypi/simple --trusted-host ftp.daumkakao.com; 
pip install .
```
•

• cd mecab

•

- bash <(curl -s https://raw.githubusercontent.com/konlpy/konlpy/master/scripts/mecab.sh); cd mecab-0.996-ko-0.9.2;
- chmod 775 ./configure; ./configure; make; chmod 775 tests/\*.sh; make check; make install (권한 에러시 sudo 사용 버전) sudo chmod 775 ./configure; ./configure; make; sudo chmod 775 tests/\*.sh; sudo make check; sudo make install

make 에러 발생 사례 및 해결

• (make 에러 및 해결법)

에러 1: libtool: Version mismatch error. This is libtool 2.4.2 Debian-2.4.2-1ubuntu1, but the libtool: definition of this LT\_INIT comes from libtool 2.4.6. libtool: You should recreate aclocal.m4 with macros from libtool 2.4.2 Debian-2.4.2- 1ubuntu1 libtool: and run autoconf again. 해결법: autoreconf --force --install; ./configure; make 에러 2: configure.in:23: error: required file './compile' not found configure.in:23: 'automake --add-missing' can install 'compile' configure.in:6: error: required file './missing' not found configure.in:6: 'automake --add-missing' can install 'missing'

- (make 에러 2 발생시 아래를 실행 후 재시도)
- 해결법
- apt-get install automake perl; apt-get update; apt-get upgrade; apt install build-• essential automake dh-autoreconf libusb-1.0-0-dev cmake g++; apt-get install libtool; automake --add-missing; autoreconf; autogen.sh; make clean
- (sudo 사용 버전) sudo apt-get install automake perl; sudo apt-get update; sudo apt-get upgrade; sudo apt install build-essential automake dh-autoreconf libusb-1.0-0-dev cmake g++; sudo apt-get install libtool; automake --addmissing; autoreconf; autogen.sh; make clean
- 대처 이후에도 에러 사례

```
make[2]: *** [Makefile:559: install-libLTLIBRARIES] Error 1
make[2]: Leaving directory '/home/work/DeBERTa/mecab/mecab-0.996-ko-0.9.2/src'
make[1]: *** [Makefile:761: install-am] Error 2
make[1]: Leaving directory '/home/work/DeBERTa/mecab/mecab-0.996-ko-0.9.2/src'
make: *** [Makefile:515: install-recursive] Error 1
```
- #Cmake 없는 경우 설치 방법
	- <https://mong9data.tistory.com/124>
- ###2. mecab-ko-dic 설치
- cd ../mecab-ko-dic-2.1.1-20180720; chmod 775 ./autogen.sh; ./autogen.sh; ./configure; make
- (sudo 사용 버전) cd ../mecab-ko-dic-2.1.1-20180720; sudo chmod 775 ./autogen.sh; ./autogen.sh; ./configure; make
	- 갱신할 내용이 없는 경우에는 "make: Nothing to be done for 'all'." 출력됨
- ###3. 사용자 사전파일을 user-dic 폴더로 복사 & 설치
- cp ../pa\* ./user-dic/; chmod 775 ./tools/add-userdic.sh; ./tools/add-userdic.sh; make install
- (sudo 사용 버전) cp ../pa\* ./user-dic/; sudo chmod 775 ./tools/add-userdic.sh; ./tools/add-• userdic.sh; sudo make install
	- 수 분 소요됨
- ###4. 설치 확인법
- mecab -d /usr/local/lib/mecab/dic/mecab-ko-dic
- 곧바로 콘솔에 '원천기술' 타이핑하여 입력시 원천 / 기술로 나누어지지 않고 원천기술로 출 력되면 정상 설치(Ctrl+C로 나가기)
- 구동부 입력시 구동/부 가 아닌 구동부
- $\cdot$  cd  $.$ / $.$
- ###5. 설치 중/후 문제 발생시 아래 명령어 실행 후 상기 설치 재확인
- pip install mecab-python3; apt-get install mecab mecab-ipadic-utf8 libmecab-dev swig; bash <(curl -s https://raw.githubusercontent.com/konlpy/konlpy/master/scripts/mecab.sh)
- (sudo 사용 버전) pip install mecab-python3; sudo apt-get install mecab mecab-ipadic-utf8 libmecab-dev swig; bash <(curl -s [https://raw.githubusercontent.com/konlpy/konlpy/master/](https://raw.githubusercontent.com/konlpy/konlpy/master/scripts/mecab.sh) scripts/mecab.sh)

학습

주제분류 학습

conda activate deberta

cd korscideberta/experiments/glue; chmod 777 \*.sh;

(학습 실행) ./mnli.sh

: <u>[mnli.sh](http://mnli.sh/)</u> 내에서 **tag**=1575000ntis1tier 에 학습된 모델 등을 출력할 폴더명을 지정

11 #set output folder name

12 tag=1575000ntis3tier

(모델 경로) init="checkpoint0324/pytorch.model.bin"

(최신 체크포인트) init="korscideberta/pytorch\_model.bin"

(OOM시) train\_batch\_size를 64 ➝ 32로 변경하여 해결

(입력) glue tasks/MNLI/train.tsv, test matched.tsv, dev matched.tsv

: glue\_tasks 하위폴더에 MNLI-ntis3tier(소분류), MNLI-ntis2tier, MNLI-ntis1tier(대분류)와 같이 학습 데이 터가 준비되어 있고,

실제 학습은 **'MNLI'**폴더 데이터가 이용되므로 학습할 데이터 폴더를 'MNLI'로 수동으로 바꾸어 주어야 함.

10-fold를 구현하려면 10개의 학습 데이터를 준비해 놓고, 기준 'MNLI'폴더 대신 10-fold 학습데이터 폴더 를 조회하도록 변경해야 함.

(입력 데이터 설명)

premise, hypothesis = 원본 mnli태스크에서 문장1, 문장2 현 태스크에서는 premise = 제목+저널명+서론 hypothesis = 빈칸

RCMN = 정답 레이블, top1-3 = 예측 레이블 label = 분류 학습할때 쓰이는 라벨명(대/중/소 선택)

label2tier = 사용하지 않음 acc = 3개중에 2개 맞았으면 2

# (출력-모델 파일) out/157500ntis1tier/pytorch.model-001673.bin (학습 스크린샷)

06/16/2023 16:25:16|INFO|MNLI|00| Loading labels: /media/hdd1/kkm/DeBERTa-fine/experiments/glue/NTIS/tier1/6/train.tsv 06/16/2023 16:25:27|INFO|MNL||00| Labels: ['', 'EA', 'EB', 'EC', 'ED', 'EE', 'EF', 'EG', 'EH', 'EI', 'HA', 'HB', 'HC', 'HA', 'HB', 'LA', 'LB', 'LC', 'NA', 'NB', 'NC<br>', 'ND', '0A', '0B', 'OC', 'SA', 'SB', 'SC', 'SD', 'SE', 06/16/2023 16:25:29|INFO|MNLI|00| Total corpus examples: 1197 06/16/2023 16:25:29 | INFO | MNL | | 00 | Total corpus examples: 20 06/16/2023 16:25:29 | INFO | MNL I | 00 | Evaluation batch size =  $256$ 06/16/2023 16:25:32 | INFO | MNLI | 00 | Total corpus examples: 1196 06/16/2023 16:25:32 | INFO | MNLI | 00 | Total corpus examples: 20 06/16/2023 16:25:32 | INFO | MNLI | 00 | Prediction batch size = 32

/home/kgm86/anaconda3/envs/deberta/lib/python3.9/site-packages/DeBERTa/optims/xadam.py:42: UserWarning: This overload of add\_ is deprecated: add\_(Number alpha, Tensor other) Consider using one of the following signatures instead:

add\_(Tensor other, \*, Number alpha) (Triggered internally at ../torch/csrc/utils/python\_arg\_parser.cpp:1050.)

next\_m.mul\_(beta1).add\_(beta1\_, grad)<br>06/16/2023 16:46:11|INFO|MNLI|00| None[0.7%][-3.13h] Steps=100, loss=3.4740912413597105, examples=3200, loss\_scale=16384.0, 84.3s

# 주제분류 추론**,** 평가

#### 추론

(추론 실행) <u>[mnli-pred.sh](http://mnli-pred-ntis2tier20e5e-6-fp16false.sh/)</u>

: 추론 시행 후, 학습시와 동일하게 tag= 에서 지정한 출력폴더에 레이블별 추론 확률을 저장함.

(입력) 테스트 데이터 glue\_tasks/MNLI/test\_matched.tsv

(확률값 출력) out/1575000ntis1tier-test/test\_logits\_matched\_1575000ntis1tier-test.txt

: out/\$tag/test\_logits\_matched\_\$tag.txt

Lest logits matched 1575000NTIS TIER1 KSC FOLD9.txt - Windows 메모장

파일(F) 편집(E) 서식(O) 보기(V) 도움말(H)

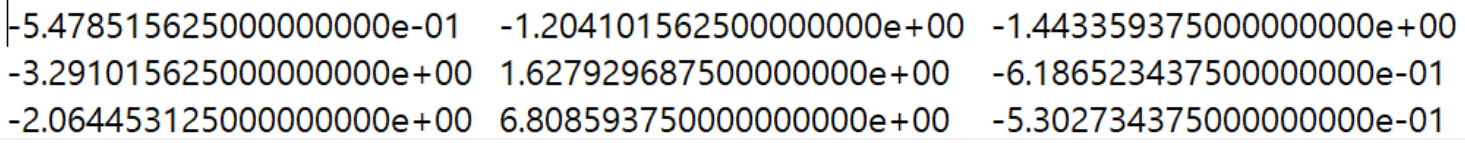

# **[**첨부**]**

# 평가 준비

(평가 준비) eval/3testlogitstsvTestonlyTotop3.ipynb

: 예측 확률값을 예측 레이블로 바꿈

(입력) tier = 1(대분류)

테스트 데이터: filename = 'MNLI-ntis1/test\_matched.tsv'

학습했던 데이터: trainlabelfile = 'MNLI-ntis1/train.tsv'

확률값 파일: probfile = 'MNLI-ntis1/test\_logits\_matched\_1575000ntis1tier-test.txt'

# (출력)

outfile = 'MNLI-ntis1/20230607\_debertaTier1test.tsv'

: tsv 파일로, 다음 컬럼에 정답 레이블과 예측 레이블 코드 리스트가 출력됨. [5,6,7], [12,13,14] (출력 예)

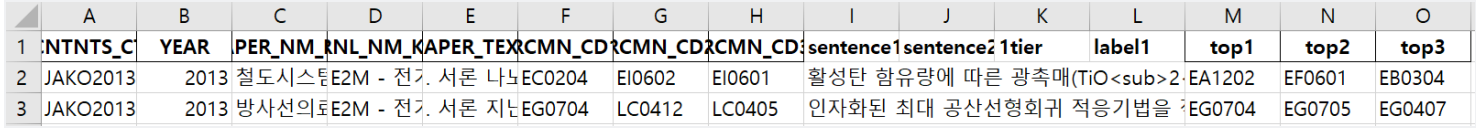

# **Klue/Glue** 벤치마크 학습

cd experiments/glue;

chmod 777 \*.sh; export CUDA\_VISIBLE\_DEVICES=0; ./stsb-glue.sh chmod 777 \*.sh; ./mnli.sh

chmod 777 \*.sh; export CUDA\_VISIBLE\_DEVICES=0,1; ./ner-dp.sh chmod 777 \*.sh; export CUDA\_VISIBLE\_DEVICES=0,1; ./record.sh chmod 777 \*.sh; export CUDA\_VISIBLE\_DEVICES=0,1; ./cola.sh chmod 777 \*.sh; export CUDA\_VISIBLE\_DEVICES=0,1; ./cola.sh